# **Einige technische Hinweise**

(i)

Hier sammeln wir technische Hinweise zu der Plattform Vbrick Rev aus der Perspektive der Studierenden.

**Auf dieser Seite**

[Cookies](#page-0-0)

# <span id="page-0-0"></span>Cookies

# **Cookies**

Die FU-Videoplattform Vbrick Rev ist eine eigenständige Web-Anwendung. Sie befindet sich auf einem separaten eigenständigen Server und ist über ihre eigene Domain [\(https://fu-berlin.eu.vbrickrev.com\)](https://fu-berlin.eu.vbrickrev.com)) erreichbar. Da diese Plattform auch ihre eigenes Rollen-Rechte-Modell (Berechtigungen für Videos) hat, muss die Plattform beim Einloggen die sog. Cookies im Browser setzen. Die Videos, die Sie betrachten, sind meist im Rahmen eines LMS-Kurses, einer CMS-Seite, einer Wiki-Seite oder eines Blog-Beitrags eingebettet, daher werden diese Cookies von den meisten Browsern als sog. Dritt-Anbieter-Cookies interpretiert, weil eben Vbrick Rev eine zusätzliche Videoplattform (neben der aktuellen Seite) darstellt. Um Videos betrachten zu können, müssen Sie die Cookies von Vbrick Rev zulassen.

#### **Wichtiger Hinweis zur Cookies-Einstellung in Ihrem Browser** O)

Eingebettete Videos können bei deaktivierten Drittanbieter-Cookies (third part cookies) leider nicht abgespielt werden. Die Fehlermeldung würde wie auf der Abb. 5 aussehen.

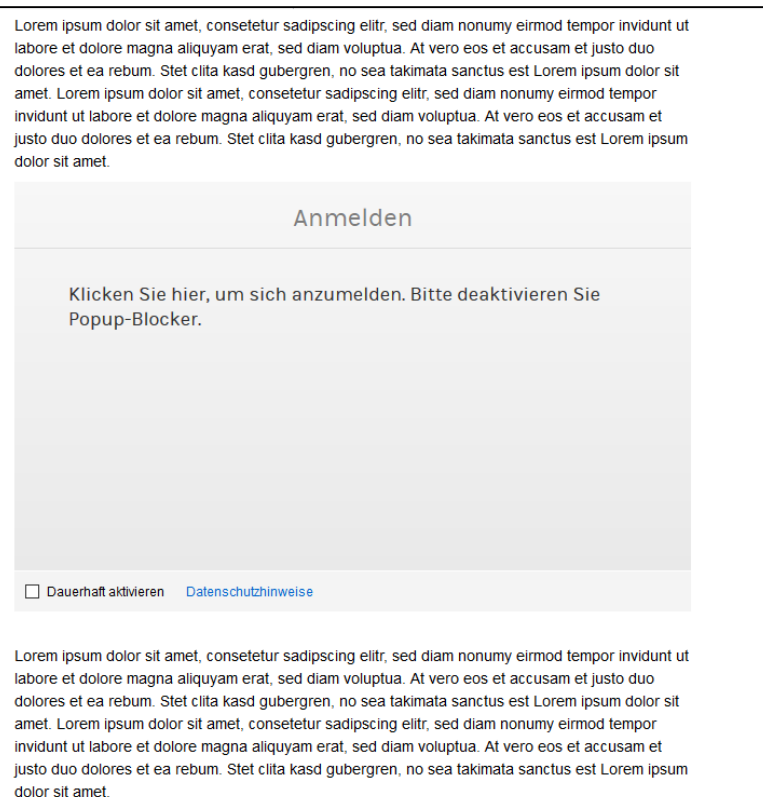

Abb. 5 Ein eingebettetes Video wird bei deaktivierten Drittanbieter-Cookies nicht angezeigt. Das Problem erkennen Sie an dieser Meldung.

#### (i) **Wichtiger Hinweis zur Cookies-Einstellung in Ihrem Browser**

Bitte erlauben Sie Drittanbieter-Cookies in Ihrem Browser oder richten Sie für die Domain<https://fu-berlin.eu.vbrickrev.com>eine Ausnahme ein, um dieses Problem zu beheben.

### **Firefox**

[Cookies von Drittanbietern für bestimmte Websites erlauben](https://support.mozilla.org/de/kb/Cookies-von-Drittanbietern-blockieren)

# **Google Chrome**

- [Cookies aktivieren oder deaktivieren](https://support.google.com/accounts/answer/61416?co=GENIE.Platform%3DDesktop&hl=de)
- [auf einem Android-Gerät](https://support.google.com/chrome/answer/95647?co=GENIE.Platform%3DAndroid&oco=1)
- [auf einem iPhone und iPad](https://support.google.com/chrome/answer/95647?co=GENIE.Platform%3DiOS&oco=1)

### **Safari**

- [Verwalten von Cookies und Websitedaten mit Safari auf dem Mac](https://support.apple.com/de-de/guide/safari/sfri11471/mac)
- [Cookies auf iPhone, iPad oder deinen iPod touch verwalten](https://support.apple.com/de-de/HT201265)

## **Microsoft Edge**

[Löschen und Verwalten von Cookies](https://support.microsoft.com/de-de/help/17442/windows-internet-explorer-delete-manage-cookies)